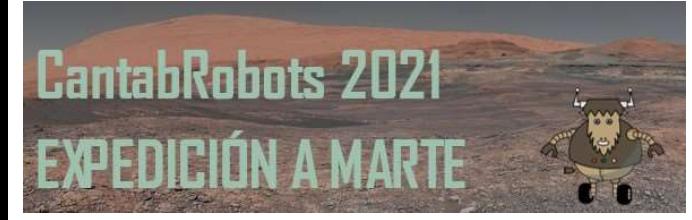

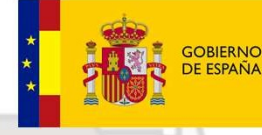

**MINISTERIO** DE EDUCACIÓN **EORMACIÓN PROFESIONAL** 

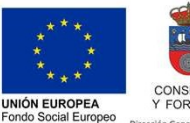

I FSE invierte en tu futur

**GOBIERNO**  $de$ **CANTABRIA** CONSEJERÍA DE EDUCACIÓN Y FORMACIÓN PROFESIONAL

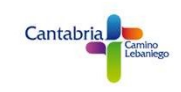

# PROGRAMACIÓN SISTEMA DE PROPULSIÓN VEHÍCULO ROVER

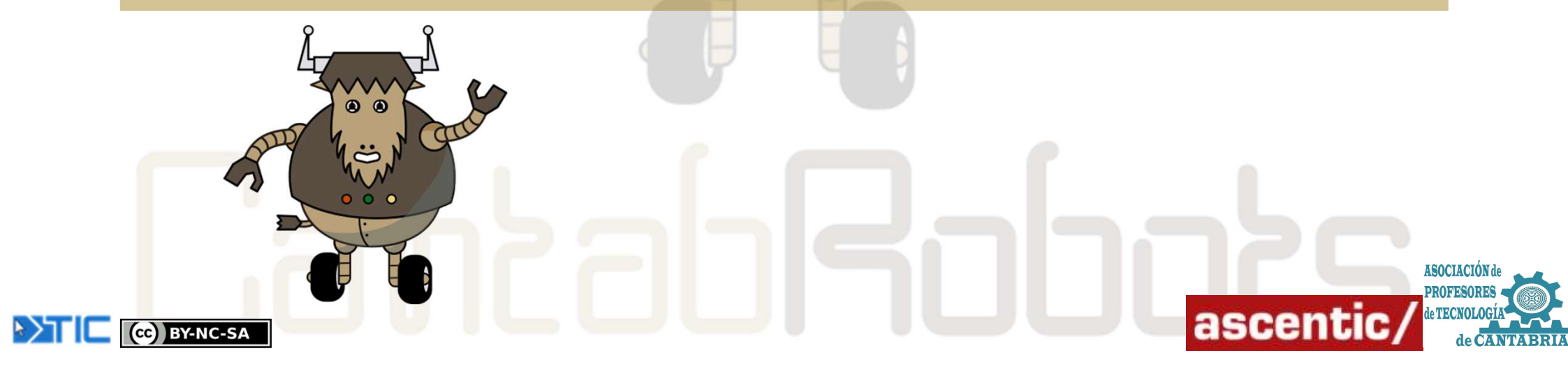

CC BY-NC-SA

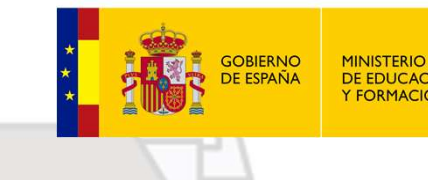

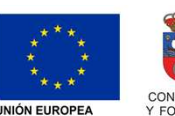

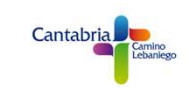

## CONEXIONADO MOTORES VEHÍCULO ROVER

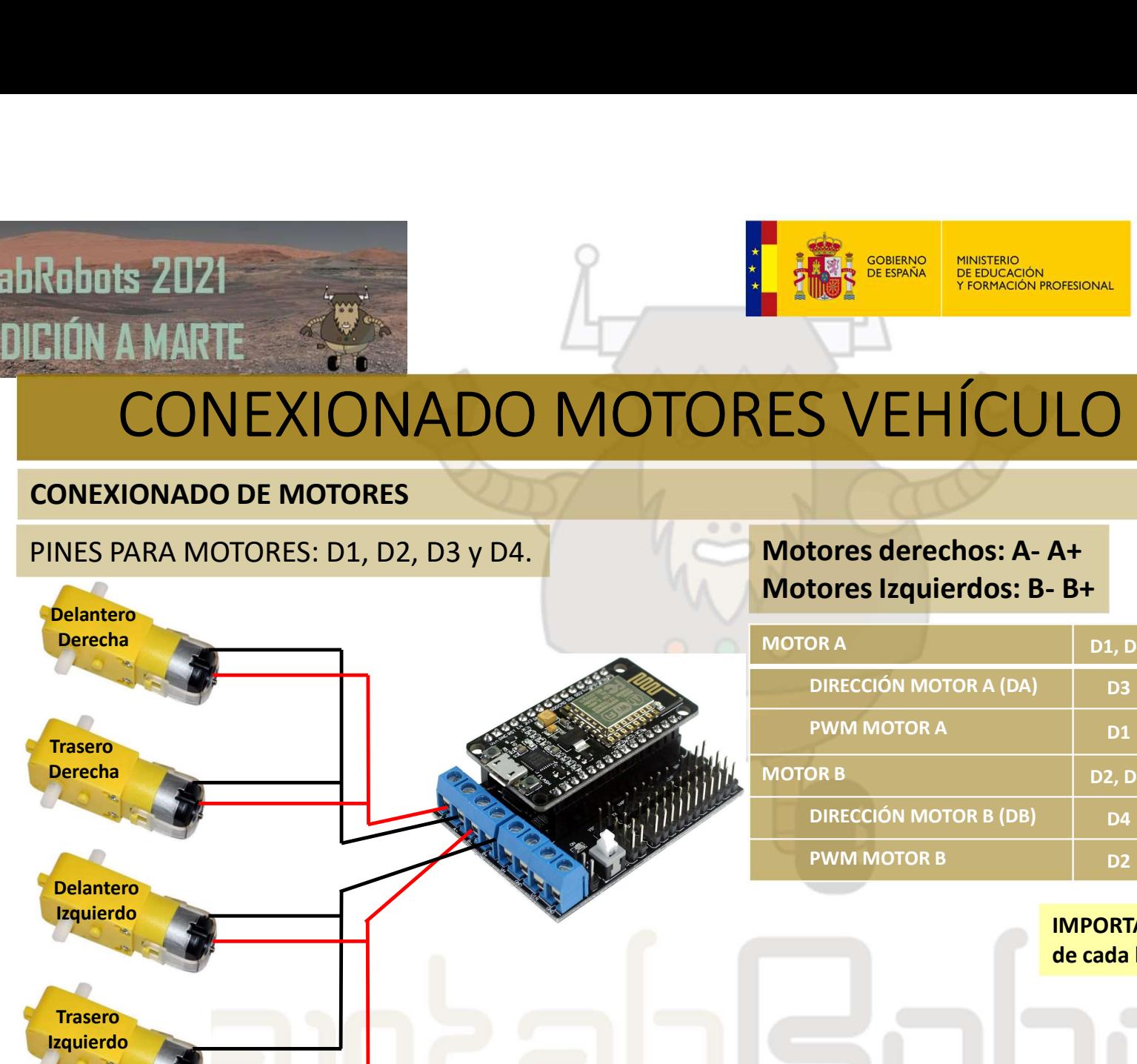

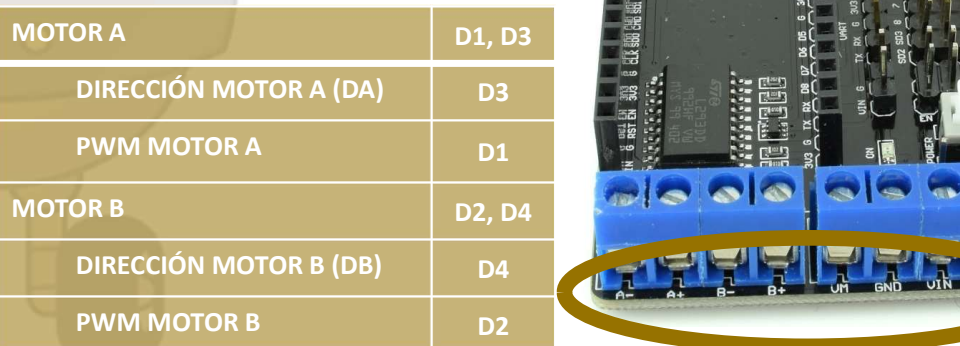

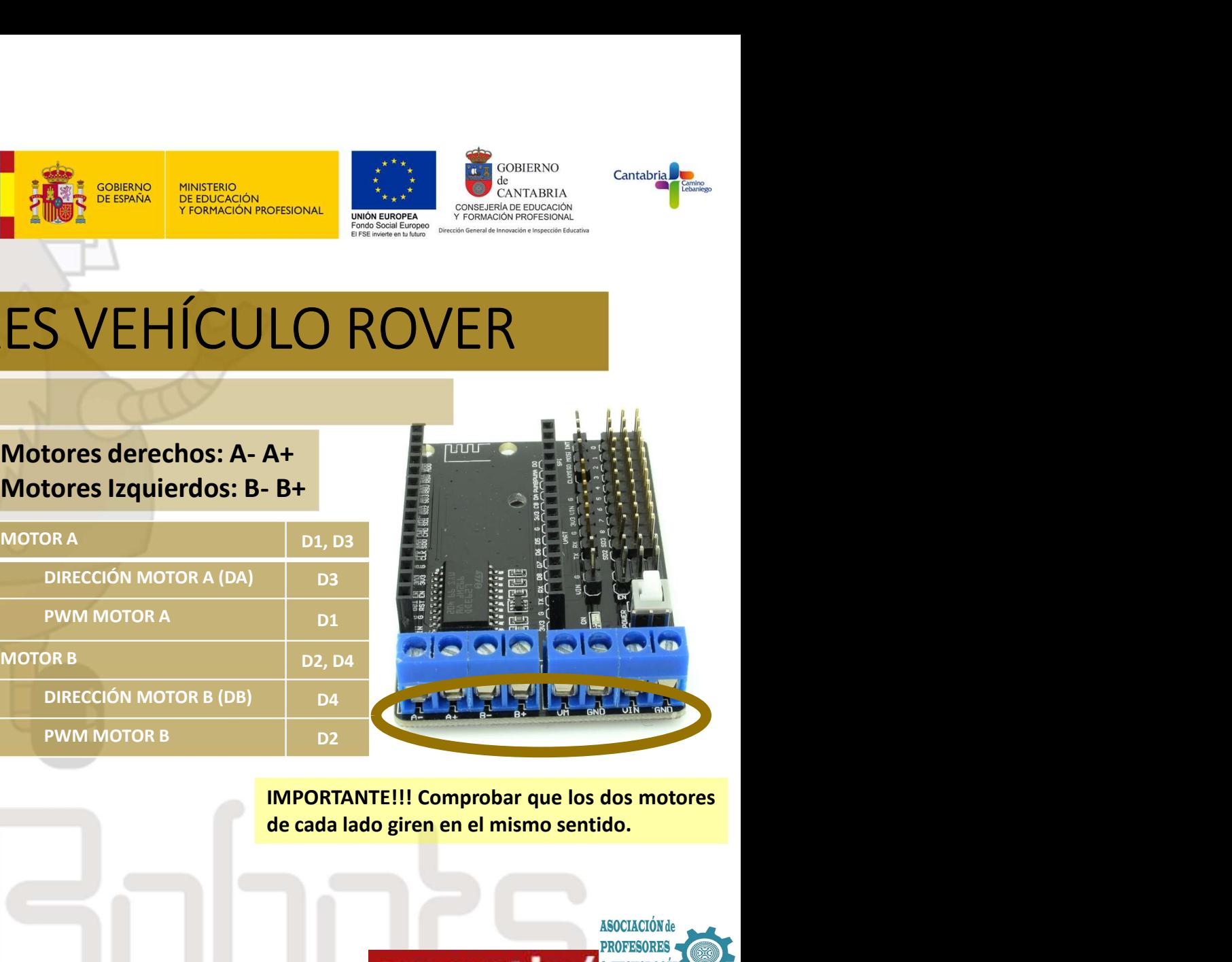

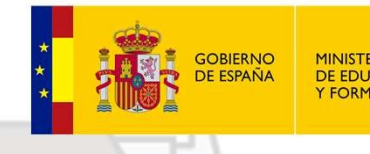

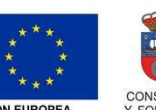

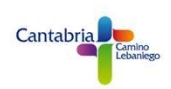

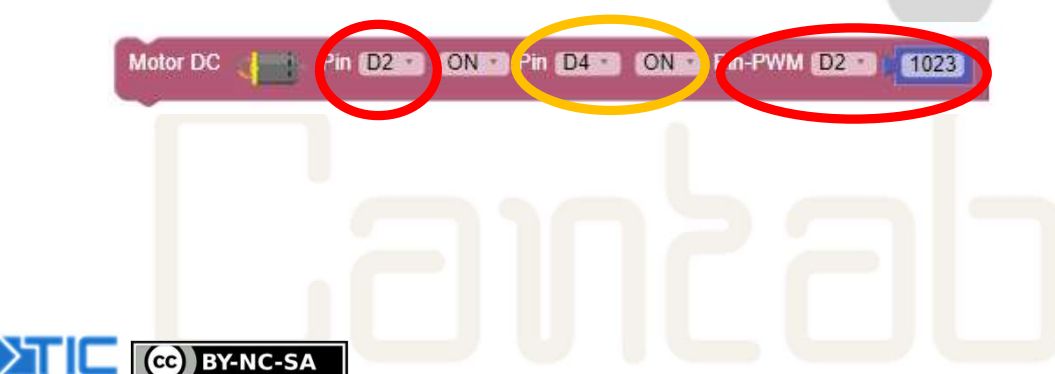

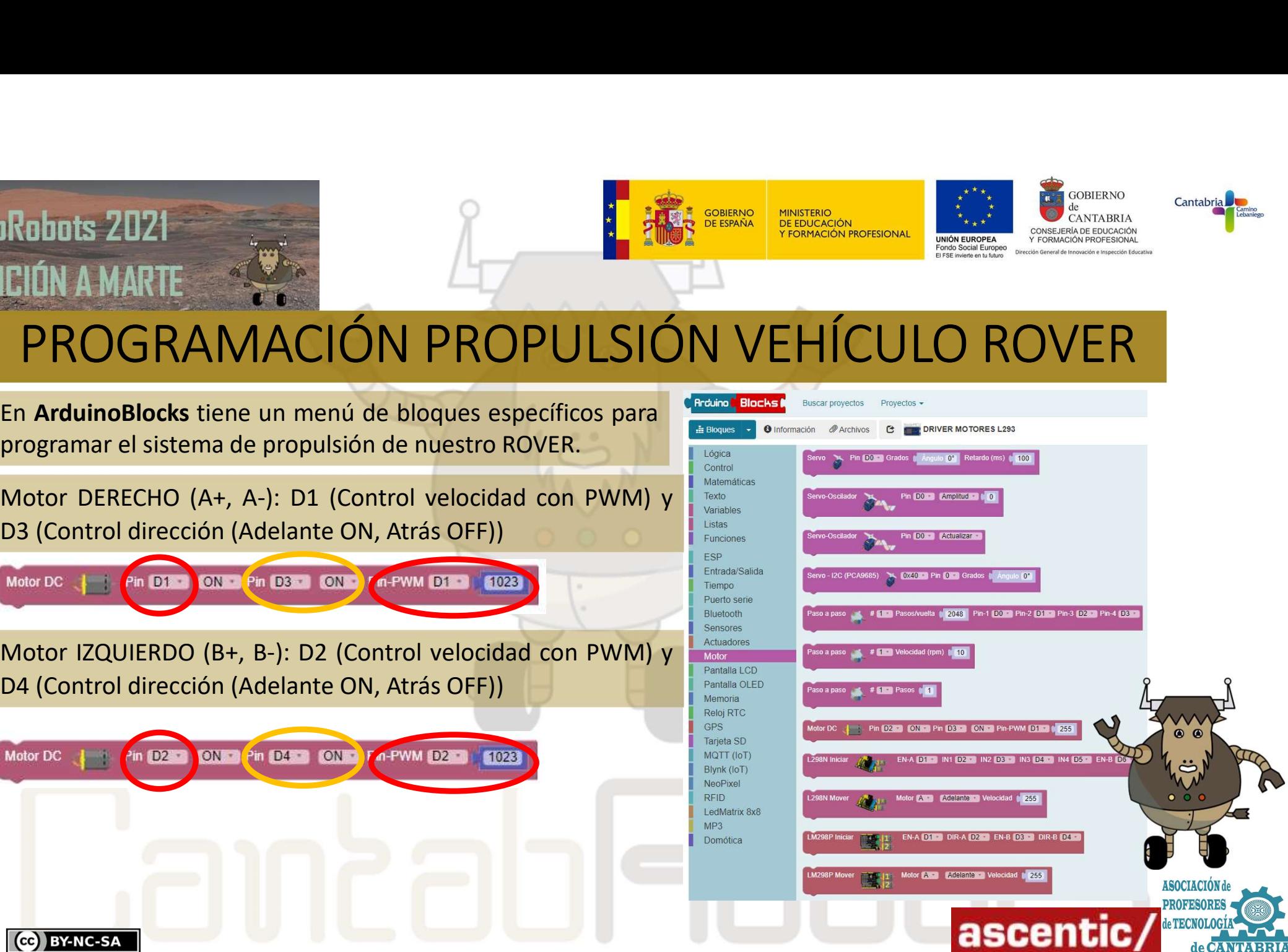

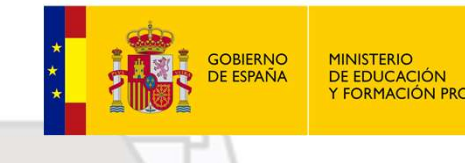

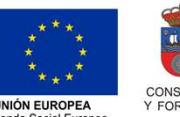

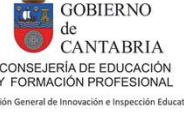

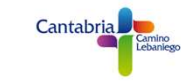

1.<br>1. CON AMARTE<br>1.- Control del sentido de giro de motores<br>2. Normos a comprobar el sentido de giro de motores<br>2. Normos a comprobar el sentido de giro de los motores del ROVER. Recuerda que los de<br>2. Normos a comprobar e VADIDIS 2021<br>
VAMOS RAMACIÓN PROPULSIÓN VEHÍCULO ROVER<br>
2. Control del sentido de giro de motores<br>
2. Control del sentido de giro de motores<br>
2. Control del sentido de giro de motores del ROVER. *Recuerda que los dos motor* deben girar en el mismo sentido. Primero vamos a comprobar los motores del lado derecho, para ello carga del siguiente programa y verifica que su giro es hacia adelante.<br>
Manos a comprobar el sentido. Primero vamos a compr el siguiente programa y verifica que su giro es hacia adelante.<br>
El siguiente programa y verifica que su giro es hacia adelante.<br>
Mamos a comprobar el sentido de giro de los motores del ROVER. Recuerdo que los dos motores Comprueba que los dos motores del lado derecho giren en el mismo sentido y hacia adelante. En acontrario, candidade del motores del lado derecho giren en el mismo sentido y hacia adelante. En acontrario, candidade del lado **PROGRAMACIÓN PROPULSIÓN VEHÍCULO ROVER**<br>
1. Control del sentido de giro de motores<br>
Vamos a comprobar el sentido de giro de los motores del ROVER. Recuerda que los dos motores de cada lado<br>
deben girar en el mismo sentido 1.- Control del sentido de giro de motores<br>
Vamos a comprobar el sentido de giro de los motores del ROVER. Recuerda que los dos motores de cada lado<br>
deben girar en el mismo sentido. Primero vamos a comprobar los motores d mprobar el sentido de giro de los motores del ROVER. Recuerdo que los dos motores de cada lado<br>
en el mismo sentido. Primero vamos a comprobar los motores del lado derecho, para ello carga<br>
programa y verifica que su giro

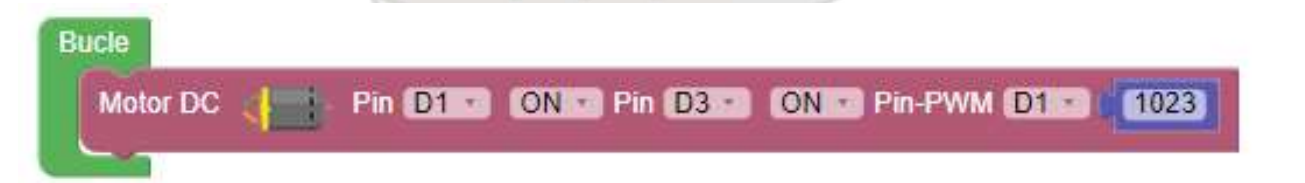

FRUGRAIVIACIUN FRUFULSIUN V<br>
1.- Control del sentido de giro de motores<br>
Vamos a comprobar el sentido de giro de los motores del ROVER. Recuer<br>
deben girar en el mismo sentido. Primero vamos a comprobar los moto<br>
el siguie

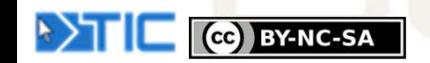

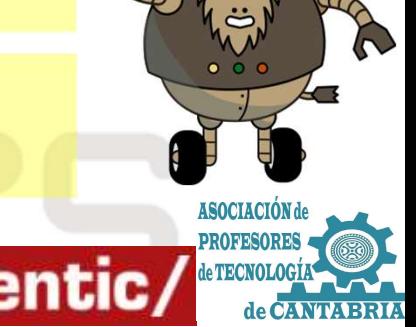

**BY-NC-SA** 

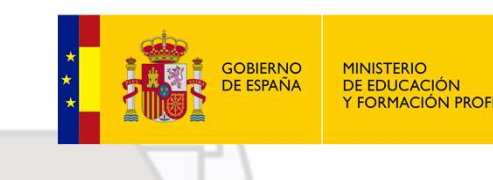

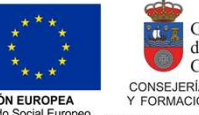

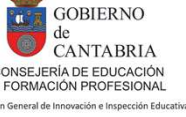

# PROGRAMACIÓN PROPULSIÓN VEHÍCULO ROVER Robuts 2021<br>
2.- Rutina de movimientos básicos<br>
2.- Rutina de movimientos básicos<br>
Con el siguiente programa vamos a realizar un ciclo para que el ROVER avance<br>
durante otro segundo y se quede parado otro segundo más. CON EXPERIMACIÓN PROPULSIÓN VEHÍCULO ROVER<br>
El Con el siguiente programa vamos a realizar un ciclo para que el ROVER avance durante 1 segundo, retroceda<br>
Con el siguiente programa vamos a realizar un ciclo para que el ROVE DE DURA MARTE CON PROPULSIÓN VEHÍCULO ROVER

**Example 19 ACTIVIDAD:** Cambia los tiempos de espera entroduce una parada entre la marcha adelante y la marcha atrás.

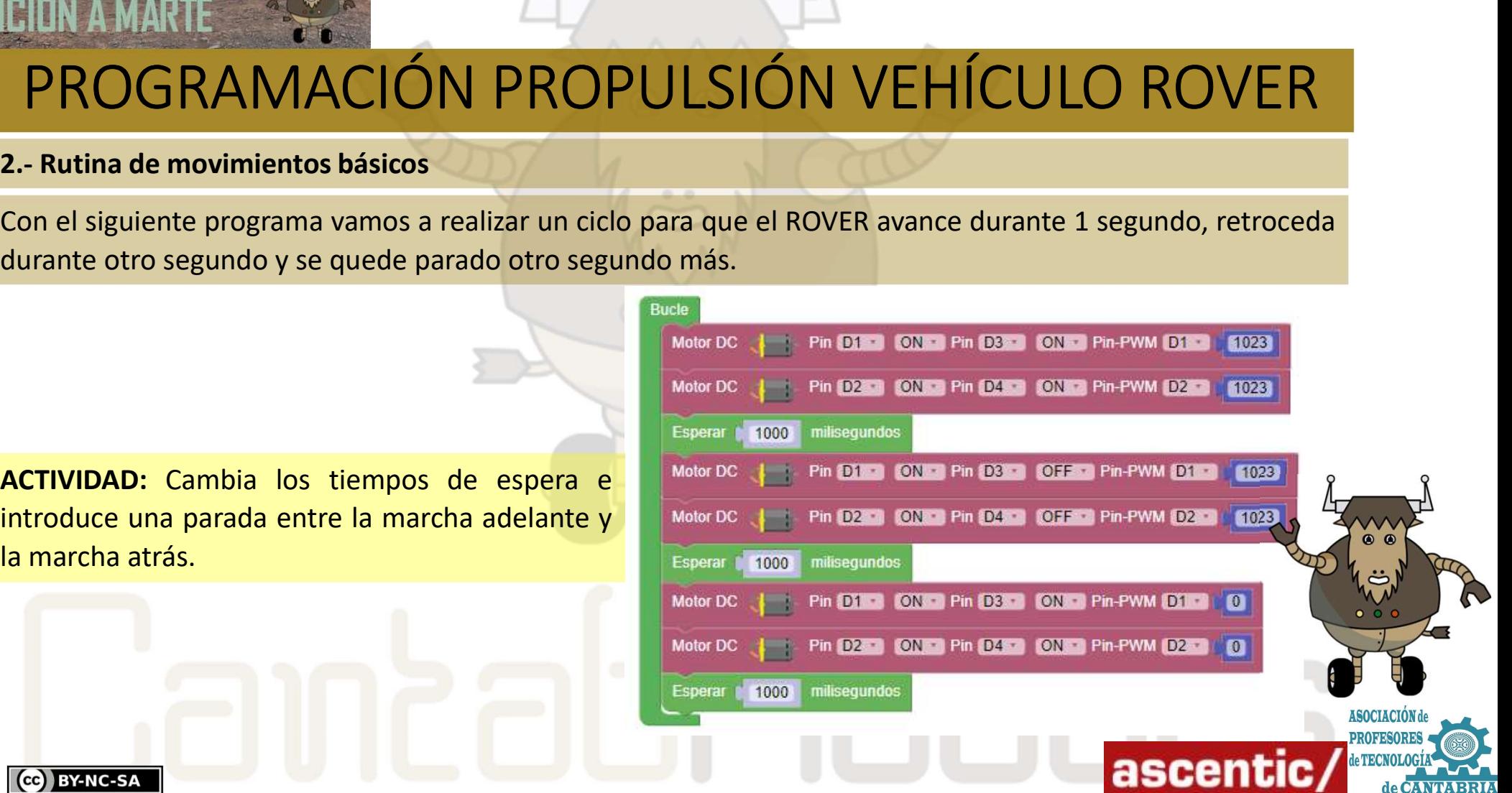

# Robots 2021<br>
CIÓN A MARTE<br>
PROGRAMACIÓN PROPL<br>
3.- Giros<br>
En el apartado 1.2.- *Sistema de propulsión del veh*<br>
movimientos que se pueden lograr.<br>
En el siguiente ejemple varmes a programar el POVER a

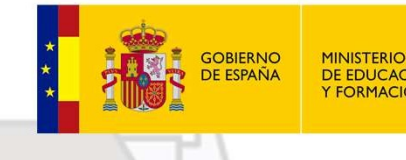

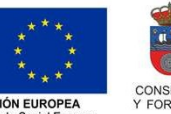

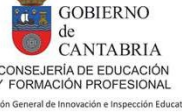

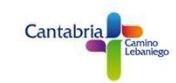

# PROGRAMACIÓN PROPULSIÓN VEHÍCULO ROVER En el apartado 1.2.- Sistema de propulsión del vehículo ROVER se muestran las distintas opciones de

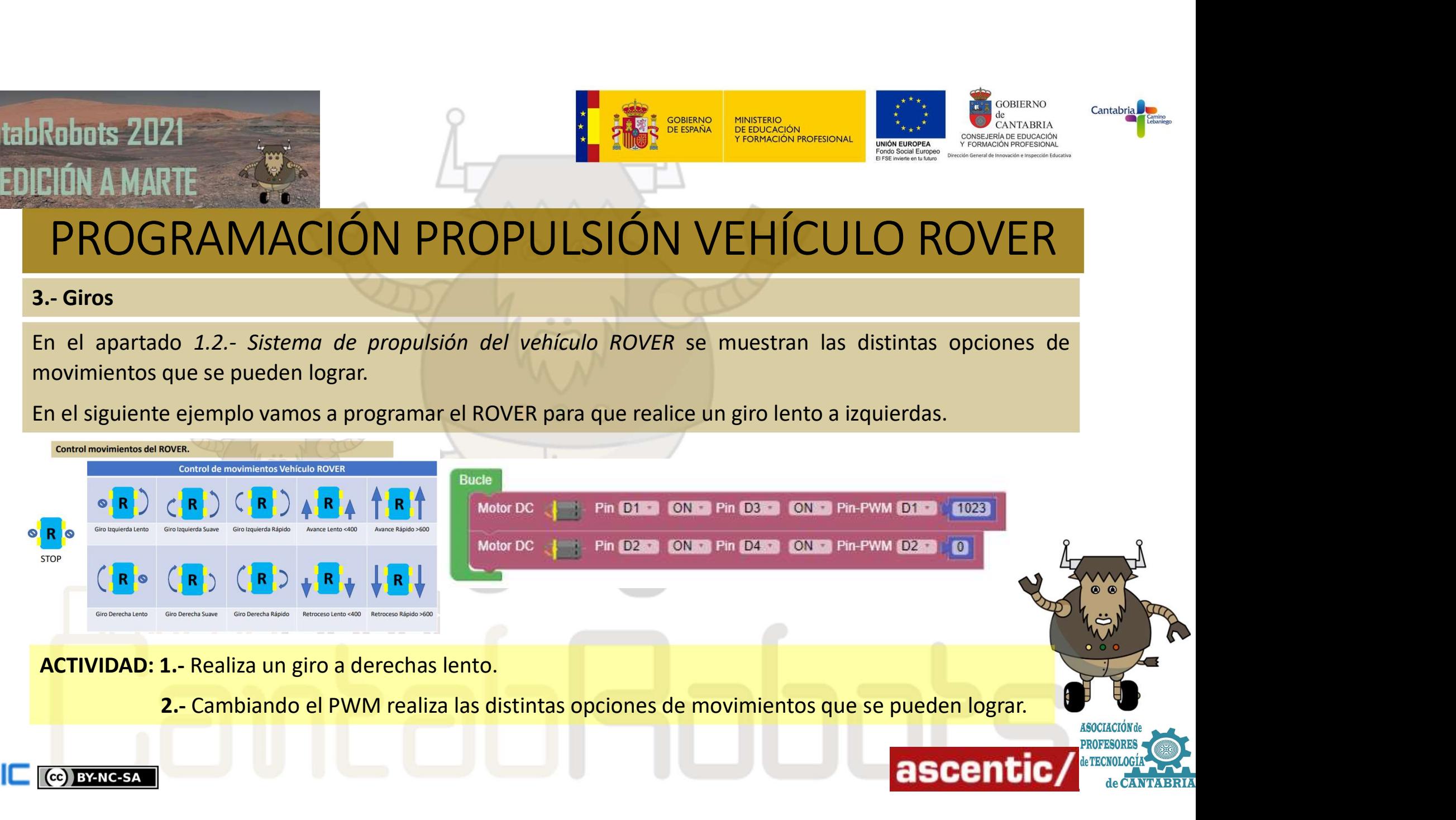

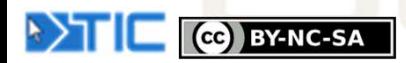

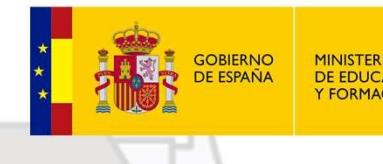

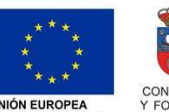

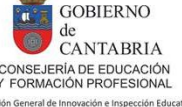

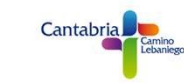

Robots 2021<br>
CIÓN A MARTE<br>
PROGRAMACIÓN PROPU<br>
4.- Funciones<br>
Con ArduinoBlocks podemos agrupar bloques de c<br>
queremos dividir un programa en bloques funcionales<br>
código. En el siguiente ejemplo vamos a crear dos f CON ARTICULO ROVER<br>CON ARTICULO BOVER<br>A. Funciones<br>Con ArduinoBlocks podemos agrupar bloques de código creando funciones. Esto es muy útil cuando<br>queremos dividir un programa en bloques funcioneles o cuando se repiten vari Reibuts 2021<br> **CHÓN AMARTE**<br>
PROGRAMACIÓN PROPULSIÓN VEHÍCULO ROVER<br>
En el grupo de bloques de cinemplo varios a crear dos funcionales o cuando se repiten varias veces las mismas partes de<br>
DERECHA LENTO<br>
En el grupo de bl CON EN EN EN EN CONSERVADO DE CONSERVADO DE CONSERVADO DE CONSERVADO DE CONSERVADO DE CONSERVADO DE CONSERVADO DE CONSERVADO DE CONSERVADO DE CONSERVADO DE CONSERVADO DE CONSERVADO DE CONSERVADO DE CONSERVADO DE CONSERVADO Robuts 2021<br>
CIÚN A MARTE<br>
PROGRAMACIÓN PROPULSI<br>
4. Funciones<br>
con ArduinoBlocks podemos agrupar bloques de código<br>
queremos dividir un programa en bloques funcionales o cuan<br>
portecha LENTO<br>
En el grupo de bloques de FUN

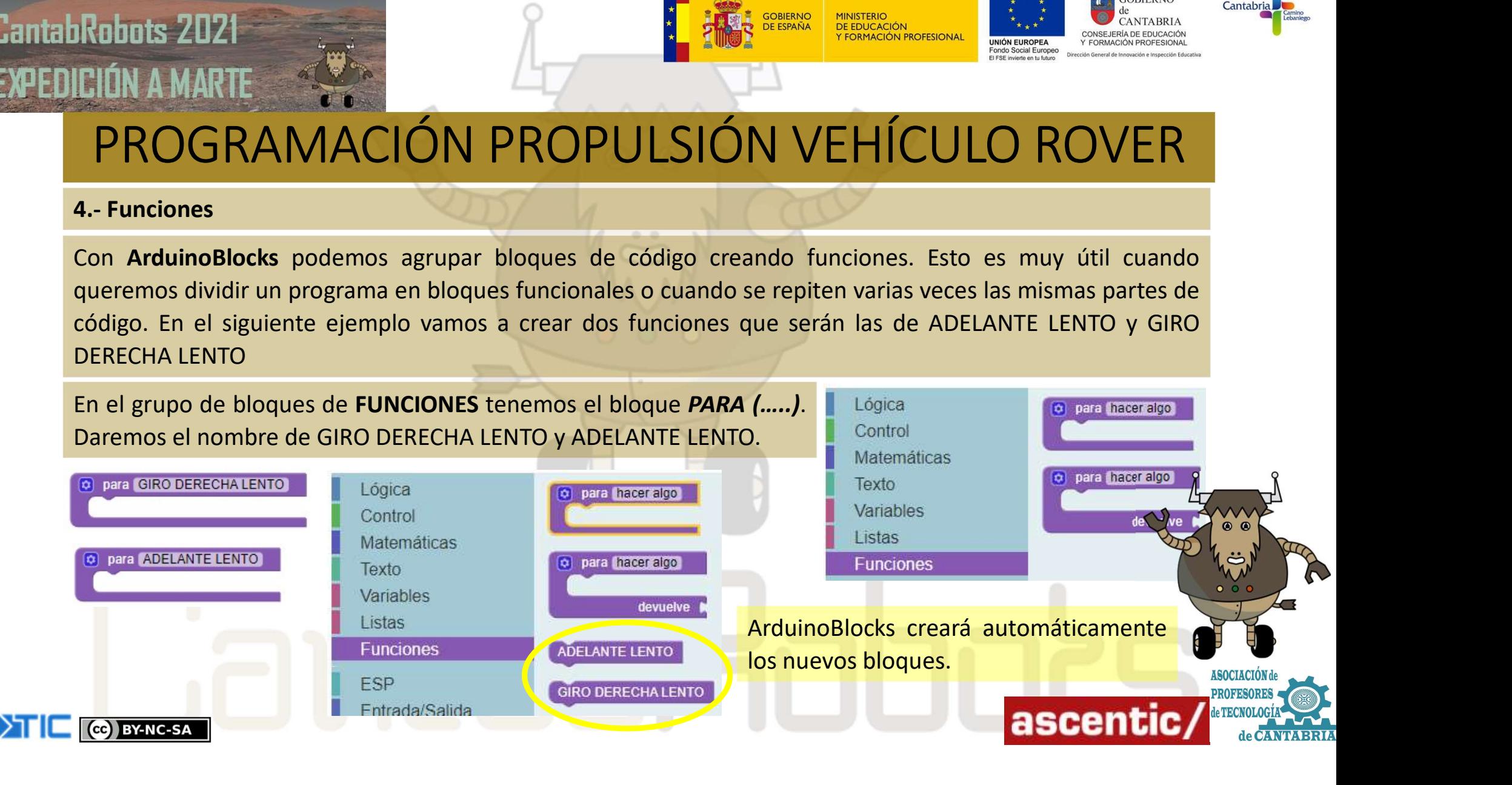

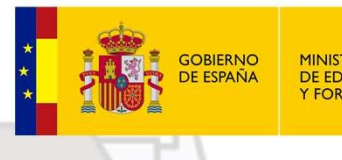

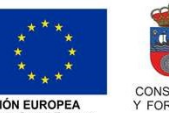

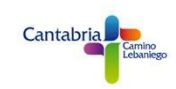

# PROGRAMACIÓN PROPULSIÓN VEHÍCULO ROVER Robots 2021<br>
EIÓN A MARTE<br>
PROGRAMACIÓN PROPUL<br>
4.1.- Funciones<br>
Una vez definidas las funciones continuamos con el cód<br>
bloques que la formarán. Ver el siguiente ejemplo:

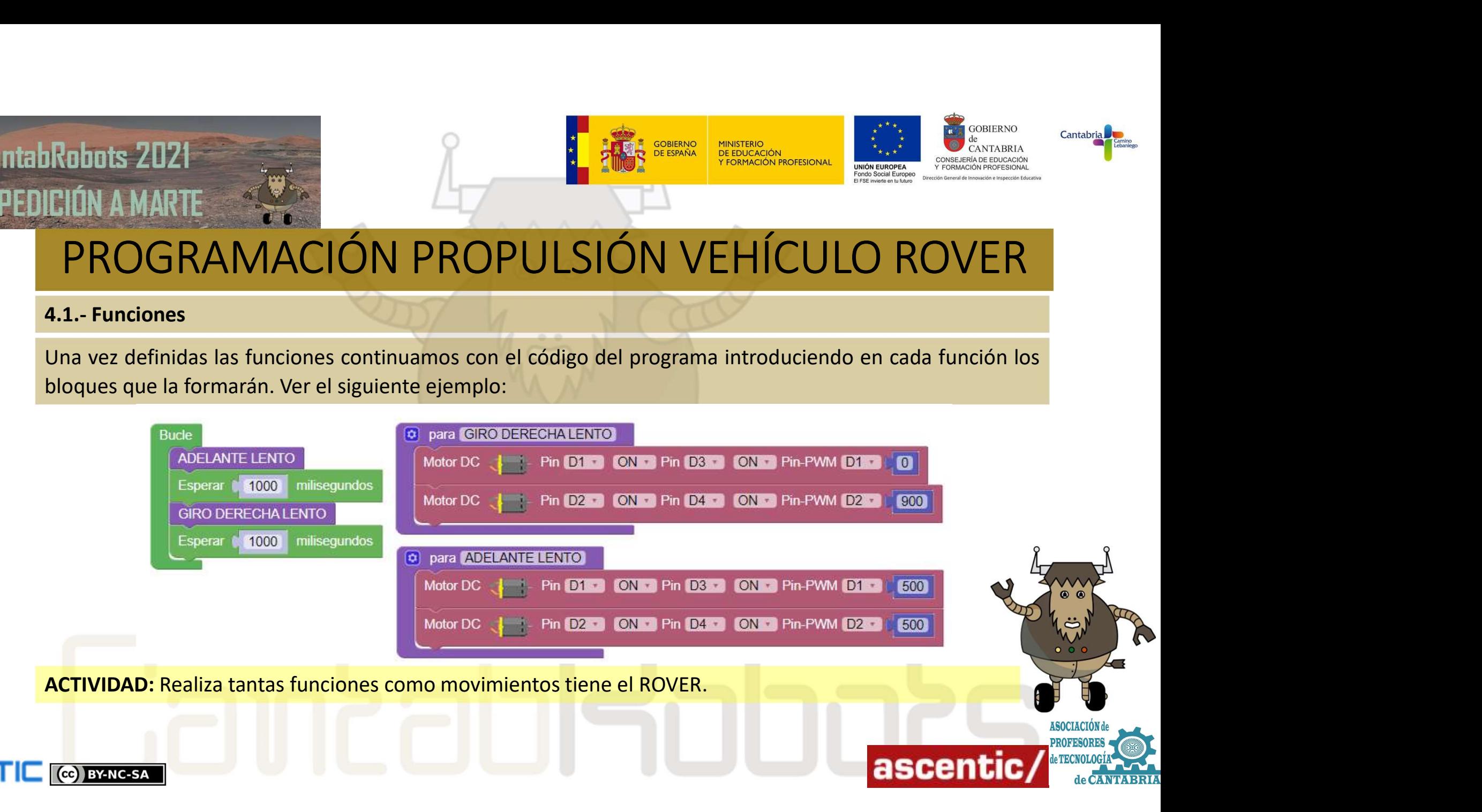

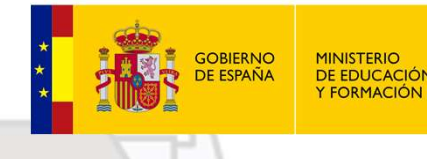

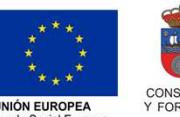

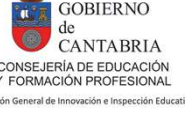

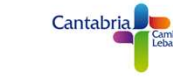

S.- Prácticas de trayectorias<br>
Para avanzar en control y manejo de nuestro ROVER vamos a hacer un programa que realice una trayectoria<br>
Isosicioliendo un cuadrado. El programa es muy sencillo y utilizando las funciones del 2.- Haz que realice la trayectoria de un rectángulo de 0,5 m x 1 m.<br>2.- ¿Podrías realizar un triangulo equilátero?<br>2.- **Experimentalism and the control of the control of the control of the control of the control of the con** Robots 2021<br>
EIÓN A MARTE<br>
FROGRAMACIÓN PROPULSIÓN<br>
FROGRAMACIÓN PROPULSIÓN<br>
Fara avanzar en control y manejo de nuestro ROVER vamos a hacel<br>
describiendo un cuadrado. El programa es muy sencillo y utiliza<br>quedaría de la s PROGRAMACIÓN PROPULSIÓN VEHÍCULO ROVER<br>
BE-Prácticas de trayectorias<br>
BE-Prácticas de trayectorias<br>
describiendo un cuadrado. El programa es muy sencillo y utilizando las funciones del apartado anterior<br>
quedaría de la sig describiendo un cuadrado. El programa es muy sencillo y utilizando las funciones del apartado anterior programa del apartado anterior programa es muy sencillo y utilizando las funciones del apartado anterior quedaría de la Guessia de California de la siguiente manera:<br>
FROGRAMACIÓN PROPULSIÓN VEI<br>
S-Prácticas de trayectorias<br>
Para avanzar en control y manejo de nuestro ROVER vamos a hacer un programa<br>
quedaría de la siguiente manera:<br>
Habrá Habrá que ajustar el tiempo de las esperas ya esos tiempos<br>el tiempo de alimentación de energía y el nivel, el PWM<br>despenden de muchos factores como el propio motor, las ruedas y<br>el traxamiento, el tipo de alimentación de EI ÓN AMARTE SA ENTERNO PROPULSIÓN VEHÍCULO ROVER<br>
SA PROGRAMACIÓN PROPULSIÓN VEHÍCULO ROVER<br>
Para avanzar en control y manejo de nuestro ROVER vamos a hacer un programa que realice una trayectoria<br>
describiendo un cuadrad Esperar pri sierpre (m)<br> **EL ROGRAMACIÓN PROPULSIÓN VEHÍCULO ROVER**<br>
S- Prácticas de trayectorias<br>
Para avanzar en control y manejo de nuestro ROVER vamos a hacer un programa que realice una trayectoria<br>
describiendo un cu

2.- Haz que tu ROVER realice la trayectoria de un rectángulo de 0,5 m x 1 m.<br>3.- ¿Podrías realizar un triángulo equilátero?<br>3.- ¿Podrías realizar un triángulo equilátero?<br>3.- **and the secon field in the contract of the co PROGRAMACIÓN PROPU**<br>
5.- Prácticas de trayectorias<br>
Para avanzar en control y manejo de nuestro ROVER va<br>
describiendo un cuadrado. El programa es muy senci<br>
quedaría de la siguiente manera:<br>
Habrá que ajustar el tiempo d

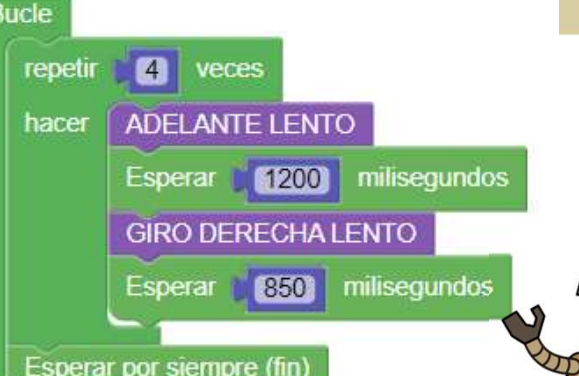

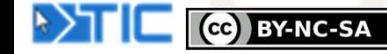